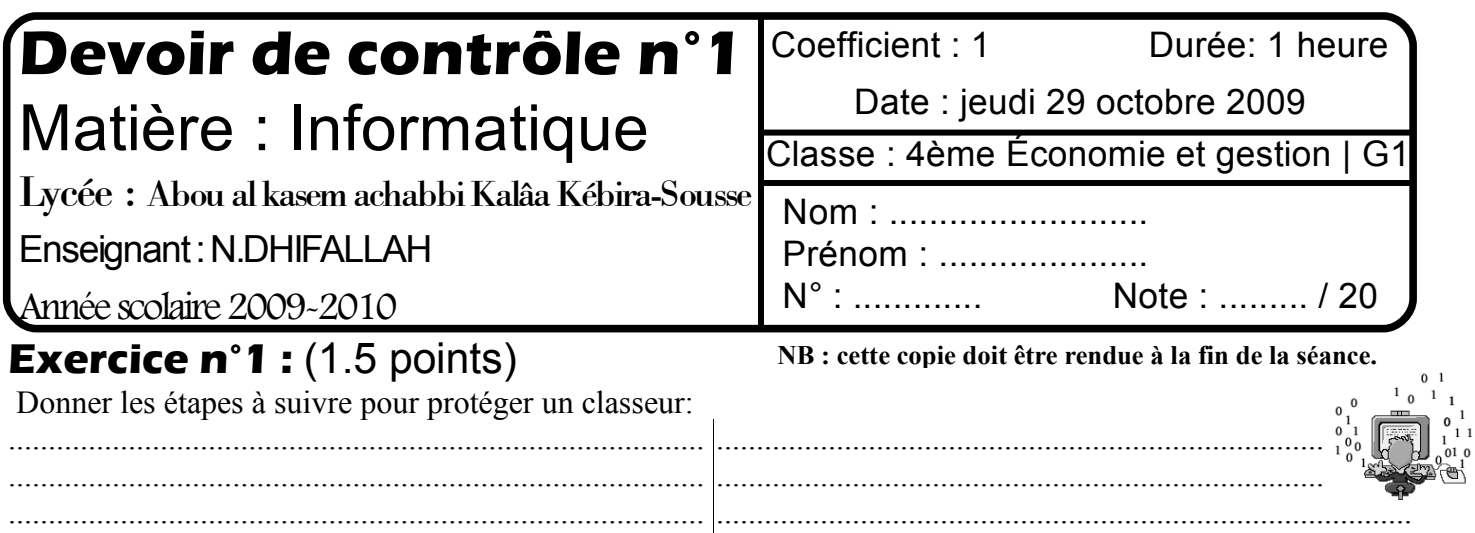

## **Pratique :** (18.5 points)

**Important::Dans le dossier Bac2010, créer votre dossier de travail portant votre nom et prénom et dans lequel vous devez enregistrer tous les fichiers solution de ce sujet.**

Les tableaux suivants représentent les productions des entreprises dans trois régions:

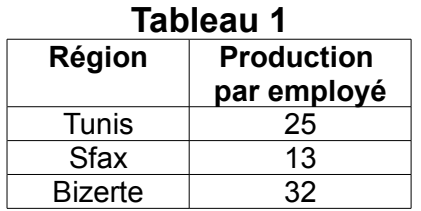

## **Tableau 2**

.......................................................................................

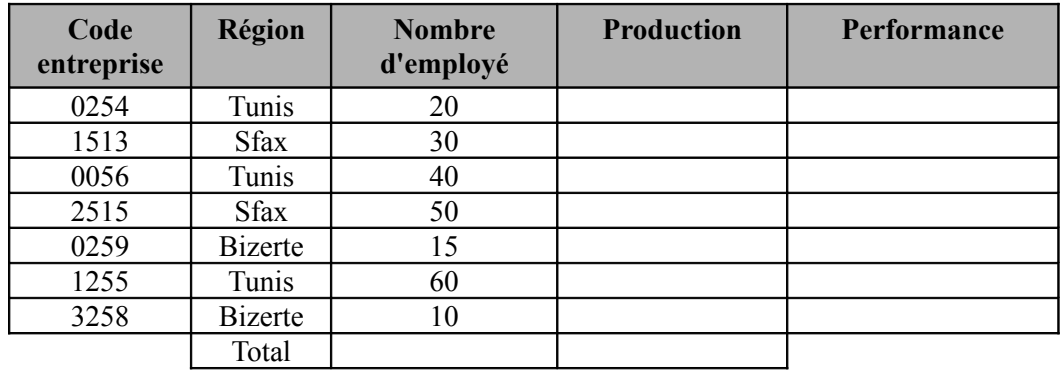

## **Questions**

**N.B** Il est conseillé de faire des enregistrements périodiques pour éviter une éventuelle perte de données.

.......................................................................................

**1)** Lancer le logiciel tableur disponible, puis saisir les tableaux ci-dessus dans une même feuille de calcul et les enregistrer dans votre dossier de travail sous le nom Production.

- **2)** Appliquer la mise en forme utilisée dans les tableaux ci-dessus.
- **3)** Remplir la colonne « Production » sachant que : **Production= Nombre d'employés \* Production par employé**
- **4)** Calculer le total des nombres d'employés et celui des productions.

**5)** Remplir la colonne **Performance**, sachant qu'elle est:

- **« Excellente » si Production >1000**
- **« Acceptable » si 500<=Production <=1000**
- **« Insuffisante » si Production<500**

**6)** Trier le T**ableau 2** en ordre croissant selon la colonne **Région**.

**7)** Utiliser la mise en forme conditionnelle pour colorer en **Vert** les cellules de la colonne **Performance** dont la valeur est « **Excellente** » et en **Rouge** celles dont la valeur est « **Insuffisante** ».

**8)** Appliquer un filtre élaboré pour afficher, sous le Tableau 2, les codes des entreprises et les nombres d'employés de la ville de Sfax.

**9)** En utilisant la fonction NB.SI déterminer sous le tableau 2, le nombre des entreprises ayant une production >1000. **10)** Représenter un graphique sous forme d'histogramme de forme « pyramides 3D », dans un nouvelle feuille, la colonne **"Région"** en fonction de la colonne **"Nombre d'employé".** En ajoutant votre nom et prénom en texte libre sur le graphique.

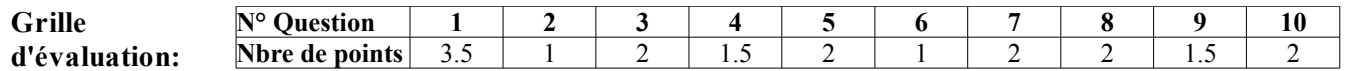